# **Understanding Research Dynamics**

Francesco Osborne<sup>1</sup>, Enrico Motta<sup>1</sup>

<sup>1</sup>Knowledge Media Institute, The Open University, MK7 6AA, Milton Keynes, UK {f.osborne, e.motta}@open.ac.uk

**Abstract.** Rexplore leverages novel solutions in data mining, semantic technologies and visual analytics, and provides an innovative environment for exploring and making sense of scholarly data. Rexplore allows users: 1) to detect and make sense of important trends in research; 2) to identify a variety of interesting relations between researchers, beyond the standard co-authorship relations provided by most other systems; 3) to perform fine-grained expert search with respect to detailed multi-dimensional parameters; 4) to detect and characterize the dynamics of interesting communities of researchers, identified on the basis of shared research interests and scientific trajectories; 5) to analyse research performance at different levels of abstraction, including individual researchers, organizations, countries, and research communities.

**Keywords:** Scholarly Data, Visual Analytics, Data Exploration, Semantic Web, Ontology Population, Data Mining, Data Integration.

### **1 Introduction**

Understanding what goes on in a research area is a complex sensemaking process, which requires exploring information about a variety of entities, such as publications, publication venues, researchers, research communities, events and others, as well as understanding their relationships.

Many currently available tools already provide a variety of functionalities for the exploration of research data. These include bibliographic search engines (e.g., Microsoft Academic Search, Google Scholar), large research databases (e.g., Sciverse Scopus, PubMed), visual analytics tools (e.g., CiteSpace, PaperScape), tools which focus on mining and visualizing relations between researchers (e.g., Arnetminer), and others. These tools however usually miss a number of important functionalities, such as the ability i) to investigate research trends effectively at different levels of granularity, ii) to relate authors 'semantically' (e.g., in terms of common interests or shared academic trajectories), iii) to detect dynamically-characterized research communities (e.g., all researchers working on RDF) and relate them to other entities (e.g., universities, countries, or specific authors), and iv) to perform fine-grained academic expert search along multiple dimensions. Moreover, while some specific tools may address one or two of the aforementioned functionalities, there is still the need for an integrated solution, where the different functionalities and visualizations are provided in a coherent manner, through an environment able to support a seamless navigation between different views, interfaces and entities.

Another important limitation of current tools is their lack of semantic characterization of important entities, such as research areas. Most of the tools use

keywords as proxies for research areas; however the keywords associated to academic publications lack structure and are often noisy [1]. Important relations between research areas, such as an area being a sub-area of another one, are neglected: for example, when a user search for papers about "Semantic Web", these systems will ignore the publications tagged only as "Linked Data". Semantic technologies can solve this problem, by allowing for a formal definition of research topics and their relationships.

#### **2 Overview of Rexplore**

To address the limitations discussed above, we developed Rexplore [1], a system which leverages novel solutions in data mining, semantic technologies and visual analytics, and provides an innovative environment for exploring and making sense of scholarly data. The back-end of Rexplore is implemented in PHP and Java, while the interface and the visualizations are in HTML5 and JavaScript.

In this short overview we will discuss some of the main features of Rexplore.

**Data Integration.** Rexplore integrates a variety of data sources in different formats, including: the MAS API (http://academic.research.microsoft.com), DBLP++ (http://dblp.l3s.de/dblp.rdf.gz) and DBpedia (http://dbpedia.org). The process of generating the populated topic ontology, described in the next subsection, exploits information collected from Google Scholar, EventSeer (http://eventseer.net/) and Wikipedia.

Rexplore implements also a disambiguation module, which uses a number of features (e.g., co-authorships, topic similarity) to assign each publication to the correct author. The integration and disambiguation process for the organizations makes use of Linked Open Data and in particular tries to map each organization and location to a DBpedia entity. Rexplore can integrate paper metadata in XML, RDF and SQL, but not extract data from PDF. The minimal metadata needed for a paper to be included in Rexplore are the title, the author, the year and a set of keywords.

As of March 2014, Rexplore contains 23 million papers and 2.3 million authors.

**Topic Ontology and Klink.** While most systems use keywords as proxies for research topics, Rexplore relies on an OWL ontology, which characterizes research areas and their relationships. This ontology is automatically populated and periodically updated by Klink [2], an algorithm that uses statistical and machine learning techniques 1) to identify research areas from the given set of keywords, filtering out keywords that do not denote research areas (e.g., "Case Study" or "Large Scale"), 2) to compute three types of semantic relationships between topics and 3) to return a fully populated OWL ontology describing the topic domain.

The three semantic relationships detected by Klink are 1) *skos:broaderGeneric* (topics  $T_1$  is a sub-area of topic  $T_2$ ; e.g., "Linked Data" is a sub-area of "Semantic Web"), 2) *contributesTo* (research in topic  $T<sub>l</sub>$  is an important contribution to research in topic  $T_2$ , however  $T_1$  is not a sub-topic of  $T_2$ ; e.g, "Ontology Engineering" contributes to "Semantic Web"), and 3) related Equivalent ( $T<sub>I</sub>$  is equivalent to topic *T2*; e.g., "Ontology Matching" is equivalent to "Ontology Alignment").

The returned topic ontology is used in a variety of ways, e.g., for rewriting queries by taking in consideration topic relationships; to allow a user to study authors' trends at different levels of granularity; and to enhance the community detection algorithm. Klink has been mainly tested in the Computer Science field, but we plan to evaluate it in other fields, such as Life Sciences.

**Semantic Topic Analysis.** A simple but effective method to take advantage of the OWL knowledge base is to consider every publication tagged with topic  $T_I$  to be also about topic  $T_2$ , if  $T_2$  is *broaderGeneric* than  $T_1$ , or *relatedEquivalent* to  $T_1$  (it should be noted that *broaderGeneric* is transitive). This has a dramatic effect on the quality and size of data available for each topic: for example, our knowledge base includes 11,998 publications tagged with the *string* "Semantic Web", while the publications regarding the *topic* "Semantic Web" (including sub-topics, such as "Linked Data") are almost twice as many (22,143). For analysing a topic, Rexplore provides an interface that includes: i) general information about the topic, e.g., the relevant authors and publications, ii) the *topic navigator,* an interface to browse topics via their semantic connections, iii) visual analytics on *broaderGeneric* and *contributesTo* topics, iv) visual analytics on authors' migration patterns, v) a graph view to explore the research communities active in the topic and their relationship with authors, countries and organizations. For a given topic, Rexplore allows users to visualize on a timeline three kinds of trends: publication trends, author trends and migration trends. The first two provide a concise view of the number of publications and the number of researchers working on the topic over time. The latter illustrate the number of estimated migrations between two topics and it is computed by analysing the degree of shifting in authors' interest. More information on how Rexplore handles topic trends can be found in [3].

**Multi-criteria Search.** Rexplore offers a fine-grained search functionality for authors, publications and organizations with respect to detailed multi-dimensional parameters. The search interface is enhanced by the *graph view*, which shows the connections of query results with other entities. Hence, the search results can be further refined, explored or filtered by considering their connections.

Authors can be filtered by i) name or part of it, ii) career age (i.e., the time from the first published work), iii) topics of interest, iv) venues in which they have published and v) country/organization. Both venue and topic fields accept multiple values, which can be combined using logical connectives.

**The Graph View.** The *graph view* is a highly interactive tool to explore the space of research entities and their relationships using faceted filters. It takes as input authors, organizations, countries or research communities and generates their relationship graph, allowing the user to choose among a variety of connections, ranking criteria, views and filters. Entities, represented by nodes, and connections, represented by links, can be clicked to obtain additional information. Users can choose from four types of relations: co-publication, co-citation, topic similarity and temporal topic similarity. The topic similarity reflects how similar two authors are with respect to their research areas and takes advantage of the topic ontology generated by Klink. The temporal topic similarity (TTS) (see [1], [4]) builds on the topic similarity and makes possible the identification of researchers who appear to have worked on similar semantic topics at the same time.

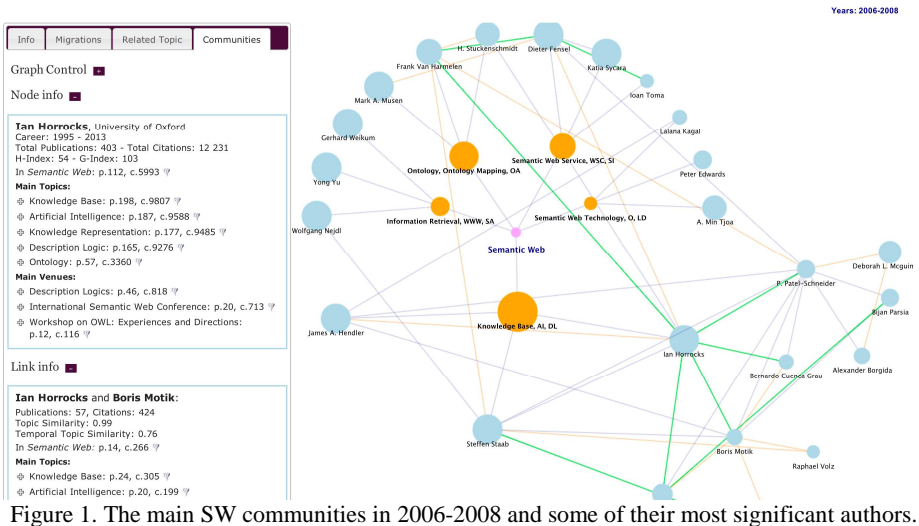

**Community Detection.** Rexplore integrates a novel algorithm called *TST* [4] (*Temporal Semantic Topic-Based Clustering)*, which exploits the TTS to identify communities of researchers who appear to follow a similar *research trajectory.*  Technically this is achieved by running a Fuzzy C-Mean algorithm, which uses as norm a variation of the *temporal topic similarity* metric [4], applied to distributions of *semantic topics* over time, associated with each researcher. The communities produced by the TST algorithm have some very interesting features.

First, they are not snapshots of static collaborations, but rather they are diachronic entities, with topic distributions and interests evolving over time, mirroring trends, technological breakthroughs and new visions. Hence, they allow users to make sense of the dynamics of the research world –e.g., migration of researchers from one topic to another, new communities being spawn by older ones, shifts of interests, communities splitting, merging, ceasing to exist, etc. Secondly, in contrast with methods that rely on co-authorship or citation networks, their computation does not require a complete graph of relations between community members. Finally, since they are fuzzy clusters, they can address the common situation in which an author is active in more than one community. For a full description of TST see [4].

Rexplore relies on TST to detect the communities within a certain *broad topic* (e.g., Semantic Web) and offers a graph view in the topic page to explore their most significant authors and organizations. Hence, it makes it easy to gain an immediate knowledge about the main dynamics of a research area. For example, Figure 1 shows the top 5 sub-communities in the Semantic Web area in the interval 2006-2008 (shown as first level nodes in the graph view): Knowledge Base/AI/Description Logic, Ontology/Ontology Matching, Information Retrieval/WWW, Semantic Web Service/Semantic Interoperability and Semantic Web Technology/Linked Data. Here the user has chosen to visualize some of the most significant authors of each community and is exploring the co-authors of Ian Horrocks, which is one of

protagonists of the "Knowledge Base/AI/Description Logic" community. Links in the graph view can also be inspected and Figure 1 also shows additional details about the academic connections between Ian Horrocks and Boris Motik.

**Author and Group Analysis.** Every author in Rexplore has a personal page which offers a variety of metrics and visualizations to analyse the authors' performance, trends and collaborations. One of the most innovative is the topic analysis tool, which allows users to plot on a timeline the performance of an author in different research areas. By default, Rexplore selects the more general topics (e.g.,"Ontology" rather than "Ontology Matching") to show the big picture of the author's interests and how they evolved in time. However the topics and sub-topics are displayed in a multilevel list and the user can choose to adopt different granularity levels. For example a user can conduct a high level analysis by focusing on the main topics (e.g., "Ontology" or "Artificial Intelligence") or otherwise zoom in on one of them (e.g., "Ontology") and further analyze its sub-topics (e.g., "Ontology Engineering"). Citations and publications can also be normalized according to each topic average in a certain year. Moreover, this interface allows users to compare the performance of an author with other authors working in the same field. Through the definition of more specific filters it is also possible to compare the author only with researchers of similar seniority or from a specific country or with those who published in a certain venue.

Authors' groups, which can be organizations, countries or research communities, have a simpler interface at the moment. It is possible to study the trends of a university in terms of publications and citations and to browse the main authors and publications by years. Moreover, the user can rely on the graph view to explore the connections of a group with significant authors or with other groups. For example, it is possible to plot the Open University network of collaborations in the Semantic Web and to explore the details of each of them.

### **3 Conclusion**

In this demo paper we presented Rexplore, an innovative system for exploring scholarly data, which relies on advanced data mining algorithms and semantic technologies. Rexplore implements a variety of innovative functionalities and arguably provides the most advanced solution currently available.

## **References**

- 1. Osborne, F., Motta, E.: Mining Semantic Relations between Research Areas. In Proceedings of ISWC 2012. Boston, MA. (2012)
- 2. Osborne, F., Motta, E., Mulholland, P.: Exploring Scholarly Data with Rexplore. In Proceedings of ISWC 2013. (2013)
- 3. Osborne, F., Motta, E.: Exploring Research Trends with Rexplore. D-Lib Magazine, 19 (9/10). (2013)
- 4. Osborne, F., Scavo, G., Motta, E.: Identifying diachronic topic-based research communities by clustering shared research trajectories. In Proceedings of ESWC 2014. Crete, Greece. (2014)